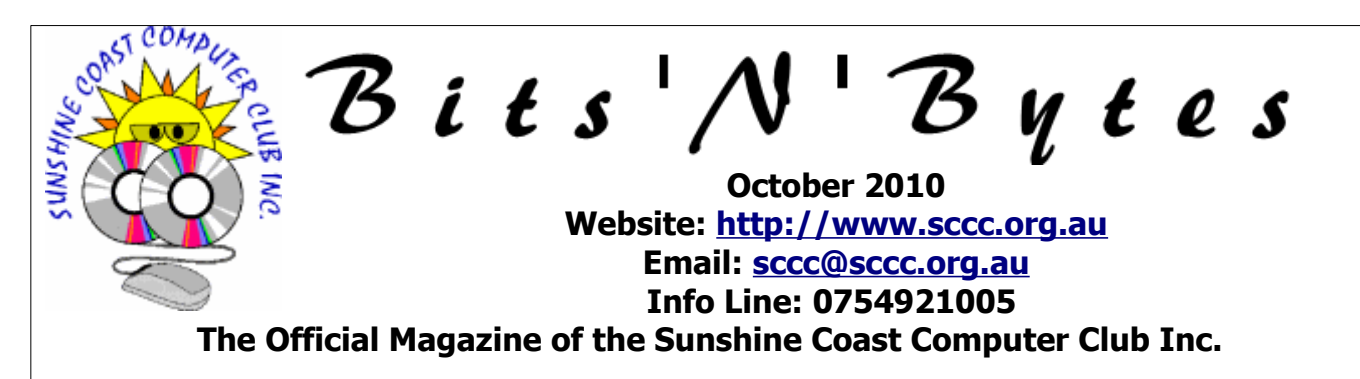

## **What's in this month's edition...**

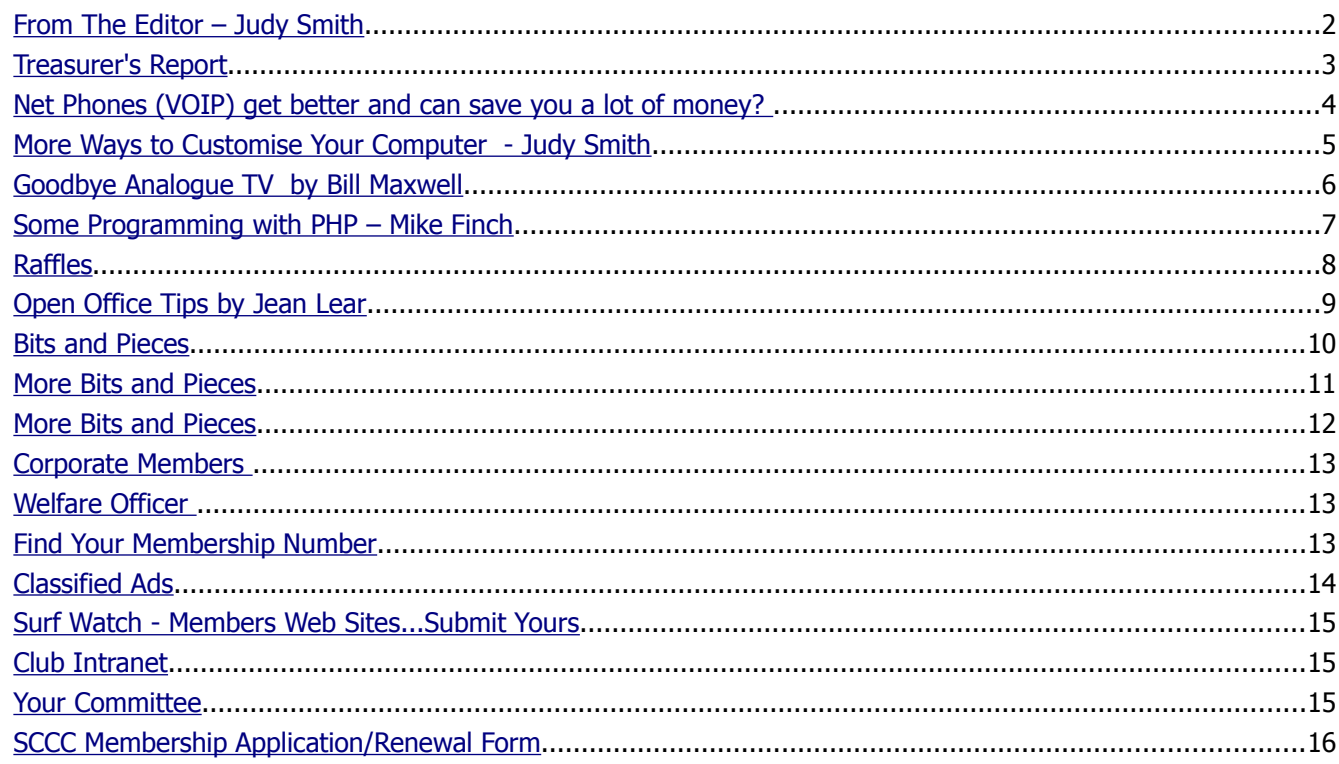

# **What's On......General Meeting Saturday 2 October 2010 at Caloundra**

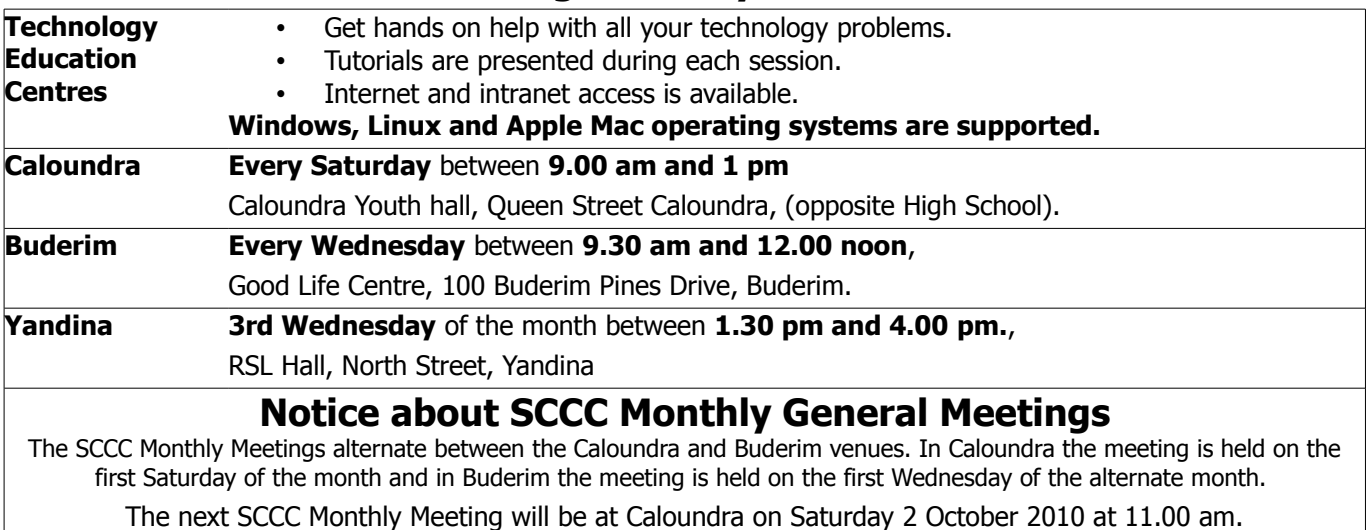

### <span id="page-1-0"></span>**From The Editor** – Judy Smith

Bits'N'Bytes is produced monthly from February to December each year.

**Contributions** for the newsletter are always welcome. Please send copy for the next issue to reach the editor as early as possible after the monthly meeting or by the deadline: 24 September 2010.

Email: [editor@sccc.org.au](mailto:editor@sccc.org.au%20) or Snail Mail: The Editor PO Box 549, Mooloolaba, Qld 4557.

#### **This magazine is created with OpenOffice and produced in printed form and also electronically in PDF format.**

**Copyright** - material in this newsletter may be copied in other publications provided that copyright rests with the Sunshine Coast Computer Club Inc., This permission is on condition that reference is made to SCCC (with original published date) in the reprinted item.

**Liability** - Although articles in this newsletter are checked for content, no warranty can be given for any loss resulting from the use of material in the newsletter. Articles and advertisements are printed in good faith and views and opinions are not necessarily those held by the club.

**SCCC Privacy Statement** - In joining the Sunshine Coast Computer Club please note that it is a club operated by volunteer members and operating within the community involving many activities relating to meetings, instructional and social functions for members and at times visitors.

This requires the keeping of a member data base and the publication of the names of new members. The Club guards the member data base as best as possible and does not publish member's addresses nor telephone numbers unless authorised.

At times photographs are taken at meetings and functions and are sometimes published. Should you have any problems relating to your personal privacy which arises or is likely to arise, it is your duty and responsibility to advise the Club secretary in writing of the circumstances and requirements.

**What's on Bulletin -** What's On Bulletins are sent once a week, generally on a Monday afternoon, to all members who have provided the Club with their email address. These bulletins give details of up-coming tutorials and topics to be covered at the various meeting venues. You will also find items of interest and club announcements in these bulletins.

**Membership Cards for Collection -** Membership cards for those members who joined or renewed membership for the month ending 20 September 2010 are available for collection at Caloundra and Buderim meetings. Cards that have not been collected in the previous twelve months are also available.

Note - Membership cards show the next renewal date of membership.

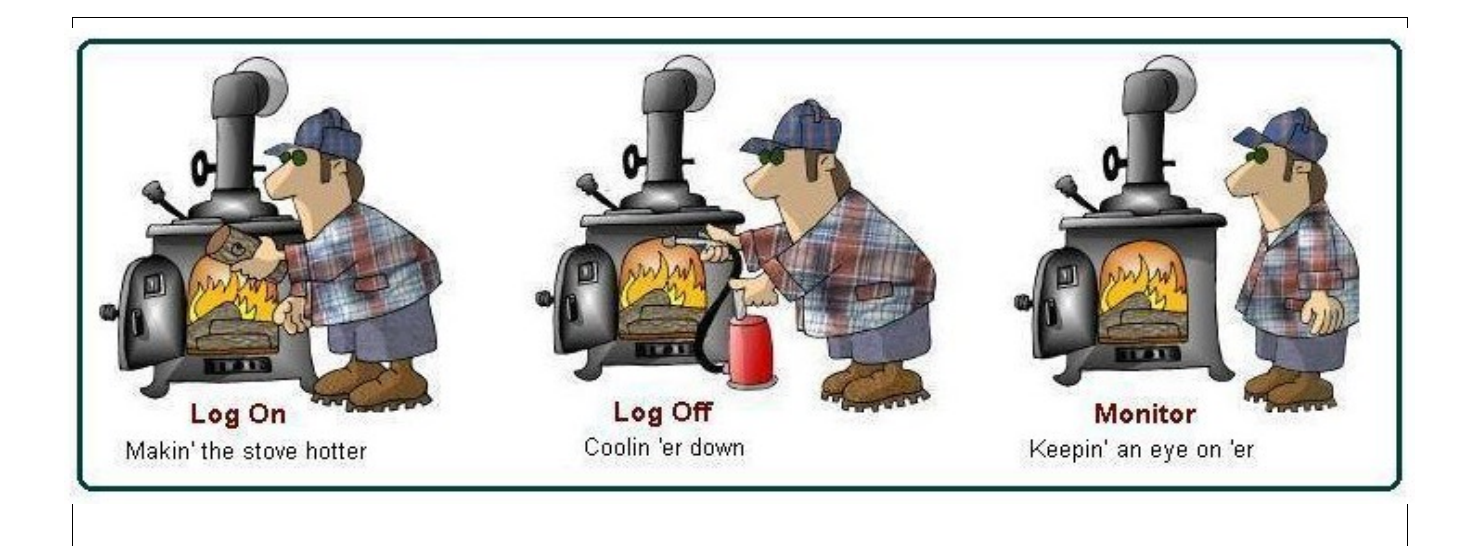

#### <span id="page-2-0"></span>**[Treasurer's Report](#page-2-1)** Income and Expenditure **21 August 2010 – 20 September 2010**

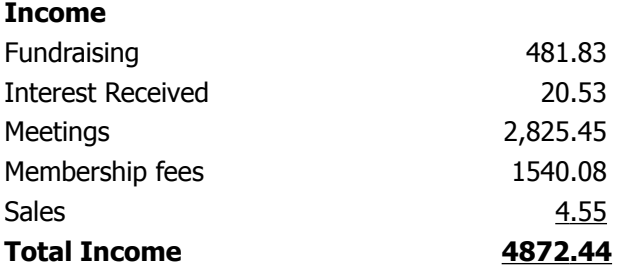

#### **Expense**

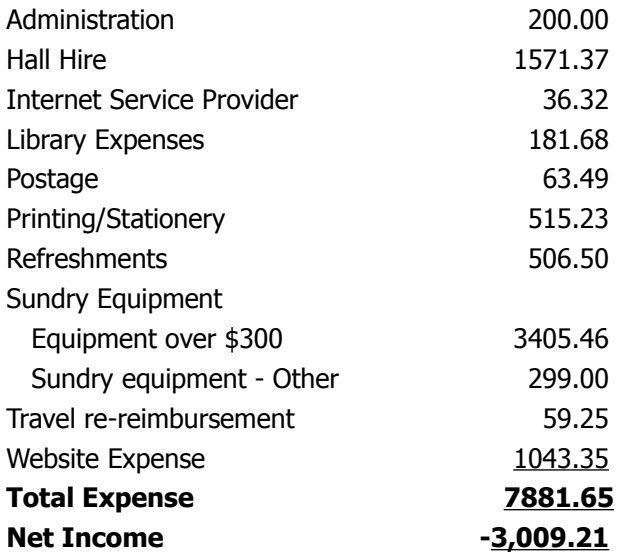

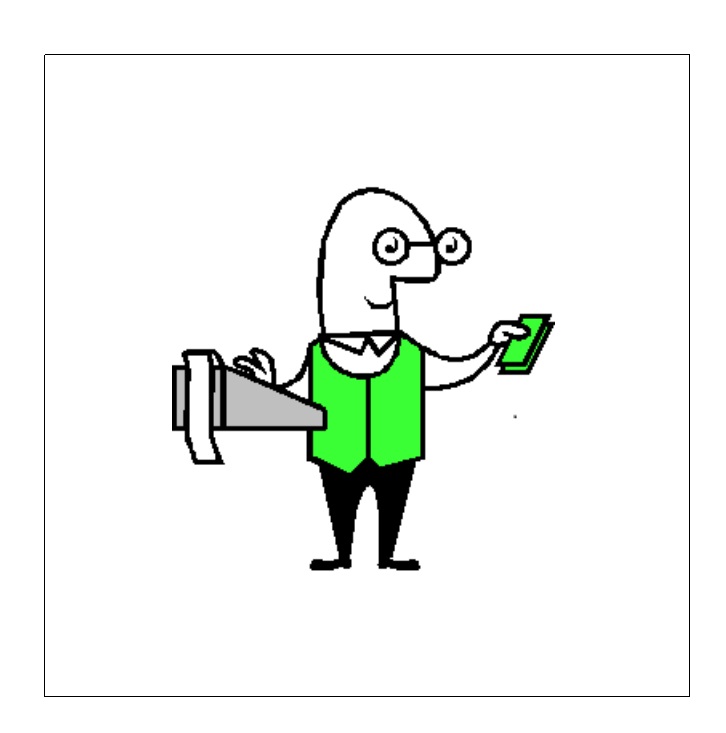

#### **Minutes of the SCCC General Meeting Held at the Goodlife Centre Buderim 1 September 2010**

#### <span id="page-2-1"></span>**Meeting : Commenced 11.05 am**

**Minutes of the Previous Meeting** No business arising from the previous months minutes.

#### **Motion proposed by Nicole Ray that the previous months minutes be accepted was Seconded by Thea Kenna. CARRIED**

**New Members :** Barbara Bayntun, Mary Kossen and Carlos Miguel, Ernest Moore, Kazia and Kaz Rajwer, Mike Symmons, George Weir

**Treasurers Report :** Heather Atkinson presented the Treasurers Report for the period 21 July 10 to 20 Aug 10. This report is published in the September 10 Bits'N'Bytes but is incorrectly headed as 2 June 2010 – 20 July 2010.

Total Income was \$4,936.15 and total expenditure \$3,266.62. There were no unusual amounts and the meeting was asked if they had any questions to ask about the Report.

#### **Heather Atkinson proposed that the Treasurer's Report be accepted. This was seconded by Nicole Ray. CARRIED**

**General Business :** Heather reported that Jay Le Boutillier was working on the updating of the Club Website.

During Heather's absence on holidays Judy Smith has volunteered for Editor of the Bits'N'Bytes magazine and Leo Kavanagh was carrying out the Treasurer's duties.

Heather explained that new equipment was in use at the Caloundra Meetings for members with old LP records to be cleaned in a professional LP cleaning machine prior to digitising or storing them.

Details of this had been published in the Weekly Bulletin. Members could swap or sell old LPs at these meetings. Members with an interest in this could investigate what was being done by attending a meeting at Caloundra.

As there was no further business to discuss the meeting closed at 11.10 am

Jean Lear (Minute taker)

## <span id="page-3-0"></span>**Net Phones (VOIP) get better and can save you a lot of money?**

by President Peter Daley

A telephone revolution is taking place. You can potentially save thousands of dollars in personal or business phone calls per year by making them over the Internet.

These calls can be made for free over the Internet if the person at the other end is using the same telephone computer software, or a Voice Over Internet Protocol (VOIP) hardware device.

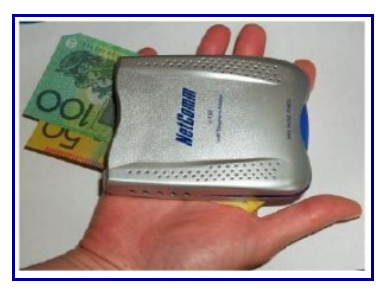

VOIP phone device can save you lots of money!

Yes, that's correct, free phone calls anywhere in the world! Well, not quite, you need an Internet connected computer. The sound quality isn't always prefect, but its getting there. There are a number of ways of doing this.

#### **Method One:** (A no cost way to try it.)

You will need an Internet connected computer, preferably connected via a high speed broadband connection, to get the best results. Then you will need to download and install one of the free VOIP software packages. Skye is probably the best known at present.

It can be downloaded from, [http://www.skype.com](http://www.skype.com/) 

Skype has Linux, Windows, and Apple Mac versions available. Then you will need to have a microphone head set. You can use a desktop mic, and your computer speakers but this tends to create echo problems down the line.

#### **Method Two: (You're committed)**

You will need to buy a VOIP hardware device. ( Some broadband modems have a VOIP device already built in.) Call quality can be an issue if your broadband service is not that fast, or there is a lot of traffic on the Internet.

The advantages of these devices over the software Skype method above is that the computer doesn't need to be on. You simply plug another phone, or cordless phone into the VOIP hardware device, and connect it to your broadband router or modem.

(Skype does provide a Skype phone that works the same as any stand alone VOIP box. Because Skype is an international service, calls to ordinary phones are international, therefore there are call charges, except for Skype to Skype calls which are free.)

As long as the modem / router is connected, you can make and receive calls. Plus, the hardware VOIP systems are more compatible with other VOIP systems, which means you can make free calls to friends and businesses that have these devices. You will need to know their VOIP device phone number, or ID to do this.

Yes, there are fees to phone someone's normal phone, or mobile. Costs vary between the different systems, so shop around, and do some research before committing to any of them.

**Method Three:** (Naked VOIP, calls all through broadband phone.)

All phone calls in, and out are made through your Naked VOIP broadband system! Naked VOIP services are new and are now becoming available as broadband speeds increase. Naked VOIP services are only available on Broadband 2, or faster broadband services. These Naked VOIP services can allow free local, or national phone calls through the VOIP system to normal phones.

(Be aware that not all Naked VOIP services may allow free local, or national phone calls through their Naked VOIP system, mine does.)

Naked VOIP also allows you to ditch the phone rental charges, because there is no need for a normal phone connection anymore. This means extra savings. There are still charges for Naked VOIP calls to International, and Mobile phones through Naked VOIP.

Naked VOIP system set up can mean your phone system will be down for a few days while they put the new equipment in the exchange and get it up, and working. You may also have compatibility issues using older broadband modems, and VOIP hardware with the new Naked VOIP system. This could mean a few more days of trouble shooting until it all works. **Make sure you have some alternate way of communicating with the Naked VOIP service provider to get technical help if you have set up issues, or you will be stuck with not phone for an extended period of time!**

Continued on page 11

## <span id="page-4-0"></span>**More Ways to Customise Your Computer - Judy Smith**

Windows 7 gives you more ways to customise your computer

Your computer can do a lot of things. Wouldn't it be great if it could reflect your style and personality, too?

Windows 7 gives you new ways to personalise your computer's [desktop](http://windows.microsoft.com/en-AU/windows7/products/features/desktop) with a look and feel that suits who you are.

## **A distinctive desktop**

The unique look of Windows 7 is the result of [Aero,](http://windows.microsoft.com/en-AU/windows7/products/features/aero) the premium visual experience that makes it exciting to interact with your PC.

The borders of windows seem to be made of a transparent glass with subtle shadings that can appear in a wide assortment of color schemes. Windows combines window borders, the new-look Start menu and [taskbar,](http://windows.microsoft.com/en-AU/windows7/products/features/windows-taskbar) and more into Aero themes, making it easy to change the way your computer looks and sounds with just a few simple steps.

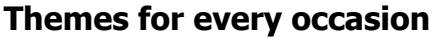

Windows 7 provides a great new selection of Aero [themes.](http://windows.microsoft.com/en-AU/windows7/what-is-a-theme) From peaceful landscapes and nature themes to colourful illustrations and characters, there's something for every taste.

Each theme comes with a [desktop background](http://windows.microsoft.com/en-AU/windows7/change-your-desktop-background-wallpaper) (which for the first time can display slide shows), a screen saver (which can also display slide shows), a window border color, and a sound scheme.

You can use a theme as it is, or change any aspect of it —sounds, color, backgrounds, or screen savers—at any time, and then save your changes as a new theme so you can come back to it later. You can even download free themes from the [Personalization Gallery.](http://windows.microsoft.com/en-AU/windows/downloads/personalize)

#### **Choose your own**

It's easy to choose a theme and run with it, but it's also just as easy to customise any individual aspect of your theme to make it your own. By using Personalisation in Control Panel, you can quickly access anything you want to customise and change it in seconds.

Before you know it, you'll have a theme to suit any occasion.

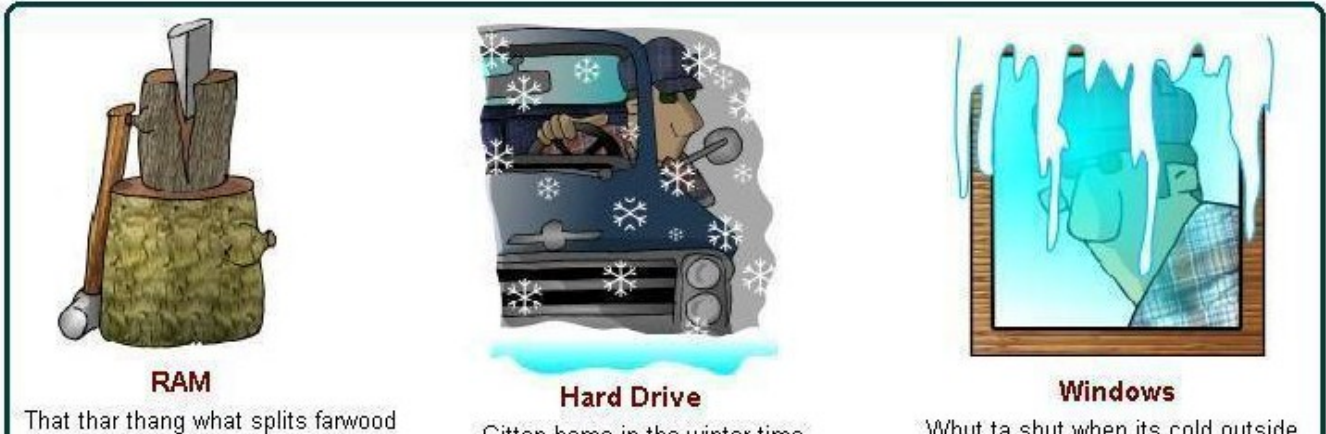

Gitten home in the winter time

Whut ta shut when its cold outside

## <span id="page-5-0"></span>**Goodbye Analogue TV** by Bill Maxwell

Each of the four sites on the Sunshine Coast (Bald Knob, Dulong Lookout, Black Mt, and Sunrise Road Tewantin) and Tozer Hill in Gympie has a single transmission tower for the Analogue and Digital signals. Ten transmitters (five analogue, five digital) at each site feed one antenna. So if your existing antenna is picking up a good analogue signal chances are you will be able to also receive the digital signal with out the necessity of re-aiming your antenna. In addition to the Regional stations being transmitted from Bald Knob, there are additional transmitters on the commercial stations for the Brisbane channels. All transmitters on the Sunshine Coast transmit in the UHF TV band and are Horizontal polarisation except for Sunrise Road which is Vertical. There are no VHF TV transmitters on the Sunshine Coast.

To receive the Digital signal you will have to purchase either a new TV with a built in Digital Tuner or a Set Top Box which converts the signal for the older TV sets. If you find that the digital signal is not very good and is dropping out or is having pixilation problems then you may have to replace the antenna, the coax or the masthead amplifier.

Mast-head amplifiers are subject to all the weather and rust which will cause signal loss. Older coax (RG-59) will also cause signal loss and should be replaced with the newer low-loss coax RG6 or RG11 as called for by the new Australian Standards for Digital TV.

If you live in one of the retirement villages that has a common antenna for all the units you may be in trouble. I have found that the TV cabling in some of these villages was not installed correctly and is having trouble receiving the digital signals (too much line loss). These villages will have to have the system totally

replaced at great cost. Your only option in this case is to put up your own antenna.

About the antenna, a word of warning:

There are some unscrupulous TV Antenna installers marketing Digital Antennas at inflated prices. THERE IS NO SUCH THING AS A DIGITAL ANTENNA. Your existing antenna may be sufficient for Digital but if you experience any problems you may have to replace it with a HIGH-GAIN antenna operating within the same frequency band (UHF) and polarity of the Digital transmission. A High-Gain antenna has more elements and can be quite larger than the standard antenna. See picture below.

A good web site to visit for more information: http://www.digitalready.gov.au/index.aspx

You have plenty of time. The Sunshine Coast and Gold Coast have been lumped in with Brisbane and the cut off date for Analogue is 30 June 2013.

Pictured is a High Gain UHF antenna.

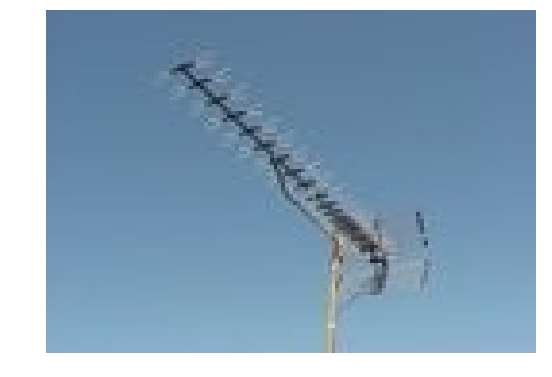

## **FREE TUTORIALS AT OFFICE WORKS MAROOCHYDORE**

Office Works at Maroochydore conducts free 'How To' Classes on Computer, Camera etc subjects at their Maroochydore store on Sat and Sun mornings.

For the current list of Classes see [http://www.officeworks.com.au/ims\\_docs/static/ht\\_queensland](http://www.officeworks.com.au/ims_docs/static/ht_queensland)

## <span id="page-6-0"></span>**Some Programming with PHP** – Mike Finch

The world of software programming appeals to certain people. I would suggest that a touch of AS (Asperger's Syndrome) is a help!

There is a universe of excitement spiced with the inevitable sprinkle of frustration that accompanies code writing. The frustration is counterbalanced by the sheer thrill of a "Eureka!" moment when hours of trying to crack an intransigent problem suddenly turns into a triumph!

The php code below enables croquet hoop results in a round robin table of \$numplyrs to be placed into a games results array (\$GmeRes). It is a small part of a suite of php scripts which constitute the mallet sport handicapping database website I have developed (currently at [http://croquetqld.org](http://croquetqld.org/) – choose Handicaps - and online since March).

Results are read in row-by-row, from top-to-bottom and to the right of the top-left to bottom-right table diagonal.

The code block below was constructed in 2004 and works, but is computer cycle intensive (two repetitive loops - \$i and \$k). Not elegant!

The recent improvement (second block) is much more efficient – it uses fewer lines and computer cycles, and was developed because of a need to accommodate each pair of players' playing two or more consecutive games instead of the almost universal one game (\$pairMode).

```
$scoreCount = 0;
$numGames = 0;
scount = 0:
$rowNumber = 1;
$scoreA = 0;$scoreB = 0;//PUT HOOP SCORES IN $hoopScore
  foreach ($_POST['hoops'] as $value) { 
     $count++;
     $hoopScore[$count] = $value;
  }
(plyrnumA,plyrnumB, result) in $GmeRes
  for ($loopVar=1;$loopVar<=$numplyrs*$numplyrs;
```

```
//SCAN CROSSTABLE AND PUT GAMES DATA
```

```
$loopVar++) {
  if ($loopVar == ($rowNumber-1)*$numplyrs +
$rowNumber) {
     continue; //diagonal square
   } else { 
     $scoreCount++;
```

```
for (\frac{\xi}{=0}; \frac{\xi}{<} = (\frac{\xi}{nump} | \frac{\xi}{=2}); \frac{\xi}{=+}) {
       for ($k=$j;$k<=($numplyrs-2);$k++) {
         if ($scoreCount == ($numplyrs-$j)*($numplyrs-
1)-$k) {
           //determine $scoreA equiv to
$hoopScore['$scoreCount']
          $count = 0; foreach ($_POST['hoops'] as $value) {
             $count++;
            if ($count == $scoreCount) {
          $scoreA = $value;break;
             }
           } 
           //determine $scoreB equiv to
$hoopScore['($numplyrs-$k-1))*($numplyrs-1)-
                                                           $j)']
          \text{\$count} = 0;
           foreach ($_POST['hoops'] as $value) {
          $count++;
         if (\text{sound} == (\text{shumplyrs-}$k-1)*(\text{shumplyrs-}1)-
$j) {
           $scoreB = $value; break;
         }
 }
               $numGames++;
               $plyrnumA = $rowNumber;
              $plyrnumB = 1 + (($loopVar-1) %$numplyrs);
               $GmeRes[$numGames][1] = $plyrnumA; 
               $GmeRes[$numGames][2] = $plyrnumB;
               $ScorA[$numGames] = $scoreA;
               $ScorB[$numGames] = $scoreB;
              if ($scoreA > $scoreB) {
            $reslt = "W"; //below-diagonal player wins
         } else {
           \frac{1}{2} sreslt = "L";
          }
         if (($scoreA == 0) and ($scoreB == 0)) {
           \frac{1}{2} \frac{1}{2} \frac{1}{2} \frac{1}{2} \frac{1}{2} \frac{1}{2} \frac{1}{2} \frac{1}{2} \frac{1}{2} \frac{1}{2} \frac{1}{2} \frac{1}{2} \frac{1}{2} \frac{1}{2} \frac{1}{2} \frac{1}{2} \frac{1}{2} \frac{1}{2} \frac{1}{2} \frac{1}{2} \frac{1}{2} \frac{1}{2} }
         $GmeRes[$numGames][3] = $reslt;
              } //if
           } //$k
         } //$j
 }
      if ($loopVar % $numplyrs == 0) \{ $rowNumber++;
       }
} //end Continued on Page 10
```
## <span id="page-7-0"></span>**Raffles**

**The last SCCC Raffle** was drawn using the Random Number Generator at the Buderim Meeting on Wednesday 1 September 2010.

The winner received the prize of a Nintendo Wii Console and extra game "Mario and Sonic at the Olympic Games". The lucky winner was Alan Davis with ticket number 440 which was sold at the Buderim meeting on the day of the draw. Alan and Edna Davis regularly attend Buderim Meetings and buy tickets at each meeting.

Thank you to the members who supported this raffle and to the members manning the desks and selling tickets in the raffle.

Remember that if you have any suggestions for prizes for future raffles please email the Club at [sccc@internode.on.net](mailto:sccc@internode.on.net) - or talk to the door persons at a meeting or to a member of the Committee.

#### **RAFFLE TO BE DRAWN SATURDAY 2 OCTOBER 2010**

The SCCC Raffle to be drawn on Sat 2 Oct 10 at the Caloundra Meeting has something that should provide a lot of fun and entertainment for the member and their family.

The prize is a Panasonic SDRS50 SD Camcorder SD Card Camcorder with 33mm Wide-Angle, 78x Ultra Zoom Using an SDXC/SDHC/SD Memory Card for recording media, the compact SDR-S50 is ideal for daily use.

Its superb resistance to external impact combines to give this versatile camcorder easy portability for any-time, anywhere video fun.

Tickets are one dollar each and may be purchased at all Club Meetings.

Remember that buying tickets is voluntary.

#### **RAFFLE TO BE DRAWN WEDNESDAY 3 NOVEMBER 2010**

The prize for the Club Raffle to be drawn at the next Buderim Meeting is a Sony Blue-ray Disk/DVD Player Model BDP-S370 and has something that should provide a lot of fun and entertainment for the member and their family.

With this equipment you will be able to unleash the full potential of your Full High Definition TV with a Sony Blu-Ray Player. With five times the resolution of a standard DVD, Blu-ray provides strikingly vibrant visuals and cinema-quality surround sound. Read about the features of this prize at - [www.sony.com.au/product/bdp-s370](http://www.sony.com.au/product/bdp-s370) or read the specifications at a meeting where the tickets are being sold.

Tickets are one dollar each and available at all Club Meeting from 6 October 2010 until the day of the draw.

Buying of tickets is voluntary

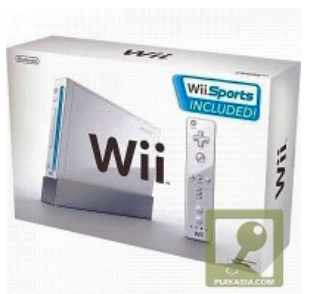

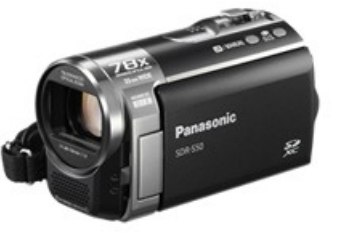

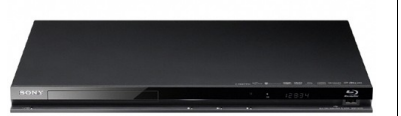

## <span id="page-8-0"></span>**Open Office Tips** by Jean Lear

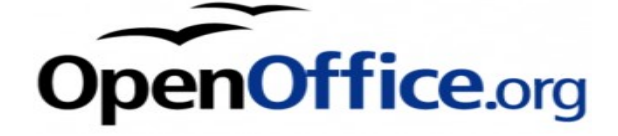

Open Office Help

As with most programmes, on the computer the title bar of Open Office various programmes there is the word 'Help' and the drop down list there shows a list appropriate to the programme. The Help drop down lists for most programmes generally contain similar items.

#### In Open Office the list includes -

**OpenOffice.org Help F1** (F1 is the shortcut to use open the Help) Left click on the words 'OpenOffice.org Help' and the OpenOffice.org Help Window opens. (There is an icon of a question mark in a blue circle on the title bar which will also bring up the Help Window when clicked on) At the top of the OpenOffice.org Help Window the name of the programme being used appears eg. OpenOffice.org Writer. The drop down arrow shows all the separate programmes within Open Office (eg Calc, Chart, Draw, Impress etc) for choice of getting help in a particular part of Open Office.

Under this are tabs for -

Contents, Index, Find and Bookmarks. Clicking through the tabs the content of each can be seen. A change in the programme selected at the top of the page will change some of the contents of the Contents and Index tabs. The Index tab would be the most commonly used tab but can also cause frustration. Start to type words in the 'search term' line and the list below changes as more letters are typed in. The word you typed may appear as a heading in the list and there will be other connected words listed below. Double left click on the words in the list or click on display at the bottom of the window and the help available is displayed at the right hand side of the window. At the bottom of the help shown there is sometimes a help list of Related Topics. Click on the link there to see if that is the help needed. You may not find help on what you really expected in the index or that the help found does not apply to your problem. Sometimes it is necessary to change the words typed in the search term box and see if the help then is what you want.

**Whats This?** Click on these words and a question mark will appear next to the cursor. Pass the cursor over the icons on the tool bar and an explanation of the icon will appear with more information than if the

cursor is just passed over the icon when the name only of the icon is shown (unless you have set up the programme to show 'Extended Tips').

**Support** – Left click on this and the right side of the Help Window shows explanations under sections - Local Language Support Pages, Mailing Lists, Forum, Security, Downloads, Documentation, Participate and give back. Some of these have links to further information.

**Registration** – Left Click on this opens a Web Browser page where it is possible to Register your copy of Open Office. Registration is voluntary but gives the producers of the programme information to help estimate the global OpenOffice.org market share, and benefits to users with frequent news and tips.

**Check for Updates** – Generally versions of Open Office are replaced by a complete new version and are not updated in parts.

**About OpenOffice.org** displays a Window similar to most other programmes which show information including the Version of the programme being used besides other information.

**About the Help Agent** The Help Agent starts automatically when you are performing a task that might require some assistance. The Help Agent appears in a small window in a corner of the document. To view the help for the task, click inside the Help Agent window. The Help Agent automatically closes after a short delay. If you ignore or close the Help Agent three times as you perform a certain task, the Help Agent no longer opens for that task. The Help Agent may be enabled or disabled. Go to Tools > Options > OpenOffice.org> General and remove the tick beside Help Agent and clicking on Reset Help Agent Click on OK at the bottom of the window.

**Note** – If you always want extended tips instead of tips, enable this by Tools > Options > OpenOffice.org> General and tick in the boxes for both Tips and Extended Tips and Click on OK at bottom of window.

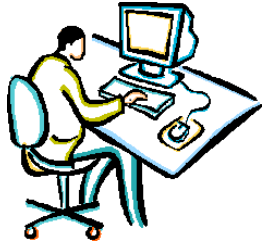

#### <span id="page-9-0"></span>**Bits and Pieces**

 } }

#### **Continued from page 7**

#### **Some Programming with PHP** – Mike **Finch**

The next block of code is a vast improvement over the previous block and it was most satisfying to create it (no breaks needed!).

Making \$pairMode equal to 1 does the same job as the previous block but more concisely!

 $$count = 0;$  $$scoreA = 0$ ;  $$scoreB = 0$ ; //PUT HOOP SCORES IN \$hoopScore foreach (\$\_POST['hoops'] as \$value) { \$count++; \$hoopScore[\$count] = \$value; } //SCAN CROSSTABLE AND PUT GAMES DATA (plyrA, plyrB, result) in \$GmeRes \$numGames = \$numplyrs\*(\$numplyrs-1)\*\$pairMode/2;  $$gamma=0;$  $\text{\$count} = -1$ :  $\text{sin} \, dx = 0$ ; for the contract of the contract of the contract of the contract of the contract of the contract of the contract of the contract of the contract of the contract of the contract of the contract of the contract of the contra (\$loopVar=1;\$loopVar<=\$numplyrs\*\$numplyrs\*\$pairM ode;\$loopVar++) { if  $(((\text{sharpVar-1})\% (\text{sharpyrs*}\text{sharpMode})) == 0)$  {  $\frac{\sin\alpha}{\cos\beta} = 0$ ;  $$rownum = ((int) (($loopVar-1)/$ (\$numplyrs\*\$pairMode))) + 1; } if (((\$loopVar-1) % ((\$numplyrs+1)\*\$pairMode) > (\$pairMode-1)) and (\$loopVar >= (\$rownum-1)\*(\$numplyrs+1)\*\$pairMode+ \$pairMode+1) and \$loopVar<=\$rownum\*\$numplyrs\*\$pairMode) { //right of diagonal cell  $$plyrB = (int) (($loopVar-1) %$ (\$numplyrs\*\$pairMode)+\$pairMode)/pairMode); \$j = \$loopVar-\$rownum\*\$pairMode;  $$count++$ : if (\$count % \$pairMode ==  $0$ ) {  $$indx++;$  $$k = $j + $pairMode*(\frac{1}{2}mdx)(\frac{1}{2}mdmdy$ (\$indx-1)); } else { \$k++; }

 \$gameNum++; \$scoreA = \$hoopScore[\$k];  $$scoreB = $hoopScore[$i]$ ; \$GmeRes[\$gameNum][1] = \$plyrB; \$GmeRes[\$gameNum][2] = \$rownum; \$ScorA[\$gameNum] = \$scoreA; \$ScorB[\$gameNum] = \$scoreB; if (\$scoreA  $>$  \$scoreB) { \$reslt = "W"; //below-diagonal player wins } else {  $\frac{1}{2}$  sreslt = "L"; } if ( $$scoreA == $scoreB)$  {  $\frac{1}{2}$   $\frac{1}{2}$  } \$GmeRes[\$gameNum][3] = \$reslt; } else { continue; //on or under diagonal cell

These examples are presented just in case you have a few minutes to spare and require some brainfood!

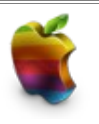

## **Ma(c)king the Jump**

With iPhones, iPads, and a plethora of other products on offer, as well as the rave reviews that come with Apple's Mac computer range, it can be temping to see if the grass is really greener. But crossing over from PC to Mac isn't that simple.

When you get a Mac, it is a whole new ball game. There are five revolutionary changes that you will have to come to grips with before you are ready to make the jump.

1. No Start Menu! - You cannot search in accessories to play solitaire to pass the time, or search for other programs through this handy little anchor

**2**. No Right Click! - There is no need for the handy little drop down menu that you get by right clicking an item in windows. There is only one mouse button

3. What in the Word? - While most Windows PC's come pre-loaded with Microsoft office including Word, PowerPoint and Outlook, the Mac has little in terms of word processing.

Continued on Page 11

#### <span id="page-10-0"></span>**More Bits and Pieces**

#### **Continued from Page 10**

## **Ma(c)king the Jump**

4. No Desktop Shortcuts! - There is no program buttons on a Mac. You cannot access, say Firefox through either your desktop shortcut or through the start menu like on a PC

5. Different Keyboard! - Forget all those 'Windows, Alt, and Control' shortcuts you learnt when you were finding your feet on a PC and you found out how to switch windows, open new tabs and cut and paste

If you think you can cope with these changes, see the members manning the Apple Mac computers at Caloundra and Buderim meetings each week and talk to the Mac devotees who say it is easy to make the change.

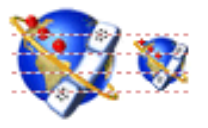

#### **Continued from page 4**

## **Net Phones (VOIP) get better and can save you a lot of money?** - by Peter Daley

Tell friends, and relatives that the system may be down for a while. You should at least be able to get emails, even if the VOIP phone is not working quite right for a while.

International call rates, and mobile calls through these systems to an ordinary phone vary from country to country. VOIP service companies provide call rate lists on their web sites.

Because I was able to ditch my phone line rental, and can now get free local and national calls I have probably saved approximately AU \$1000 in the first year. This has value added my ADSL broadband system we already pay for. If you don't have a broadband Internet connection, and only make a few dollars worth of calls a month on an ordinary phone, it's not much point setting up one of these systems!

#### **© Peter Daley 2010**

## **Navigation Made Easy in Open Office Writer (Text Documents)**

With a long text document you might want to scroll down page by page and you press the Page Down key or click in the empty space below the slider on the vertical scroll bar (at the right hand bottom corner of the Writer window) the resulting view may not be what you want.

You may see the bottom of one page and the top of the next page instead of the whole pages. Look at the bottom right of the scroll bar of the writer document window. There are three icons which are designed to help you scrolling pages. By default the two icons with two arrows scroll one page up or one page down. The tip help for these two icons is "Previous page" and "Next page" Clicking on these will take the view to the top of either the previous or the next pages.

The Navigation Window  $-$  In the middle between both double arrow icons there is a third icon that is called Navigation. Click on this icon to open the Navigation window. This window can be 'docked' by clicking in the title bar and dragging it to the side bar of the main window.

Initially the fifth icon from the left is enabled on the Navigation Window. This is the Page icon and the word 'Page' is also shown at the bottom of the Navigation window. This means that by clicking the ArrowUp and ArrowDown icons at the right of this window you move the view to the previous or next page. This acts the same as the up and down arrows in the right scroll bar. There are other icons in the Navigation Window. Pass the cursor over these and their names will show.

For example if there are several tables in your text document – click on the table icon (the bottom of the window will display the word 'Table') Now if you click on the up or down arrows on the scroll bar or the right of the navigation window this will place the text cursor into the next table. The view in the document scrolls automatically to show the position of the next table with each click of the arrow icon.

To close the Navigation window click the x in the top right corner.

## <span id="page-11-0"></span>**More Bits and Pieces**

## **SCAMS - INFORMATION FROM QUEENSLAND POLICE**

**From -** <http://www.police.qld.gov.au/programs/crimePrevention/eCrime/scams/>

**The Internet provides a medium whereby unscrupulous operators can target consumers, with the marketing of illegal schemes and scams. Some of the more common scams include:**

- **\* Get rich quick schemes**
- **\* Miracle health products**
- **\* Competitions and lotteries**
- **\* Pyramid/referring selling/multi-level marketing**
- **\* Nigerian loan/investment scams**
- **\* Work at home schemes**

**With the advancement of technology, email has become a fast and efficient method of forwarding unsolicited scam information to bulk recipients.**

**Read further at the above site.**

**To subscribe to weekly updates of scams, send an email to:**

[FairTradingUpdate@dtrft.qld.gov.au](mailto:FairTradingUpdate@dtrft.qld.gov.au)

## **FACEBOOK MALWARE WARNING**

#### **From Brisbane Sunday Mail**.

Beware when you click on Facebook, because that free iPad offer is more likely to be a virus. One computer expert claimed malware was spreading like "wildfire" through the social network because people were too trusting. Manyof the viruses do not infect a user's computer but redirect them to online surveys while also spamming their friends with junk mail.

There is an official Facebook page dedicated to protecting users at <http://www.facebook.com/security>

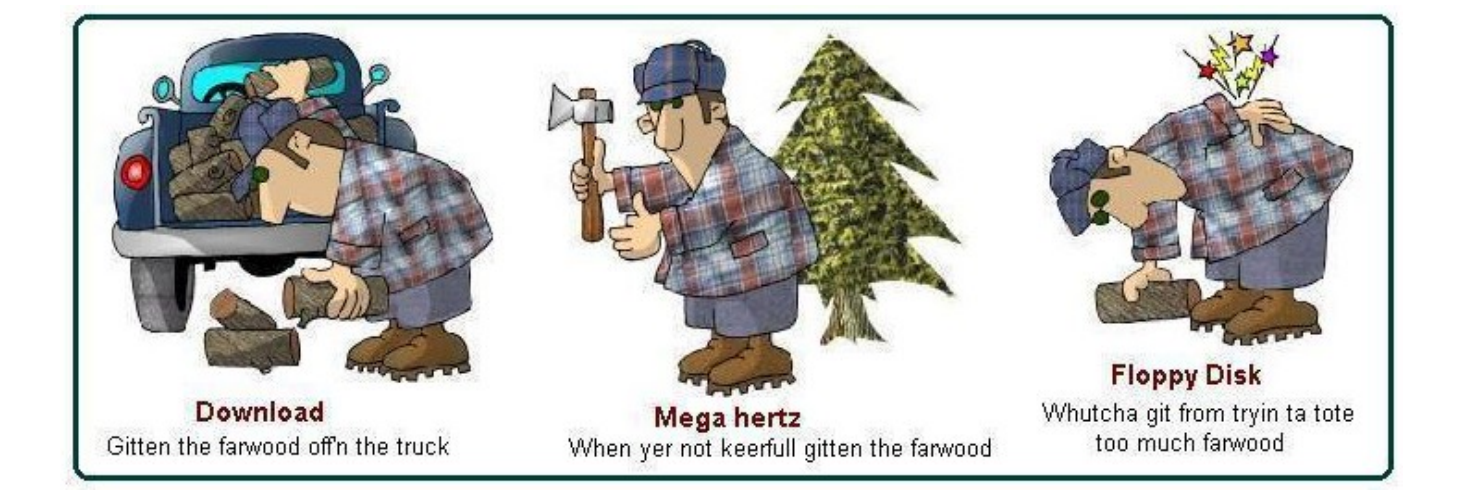

<span id="page-12-2"></span>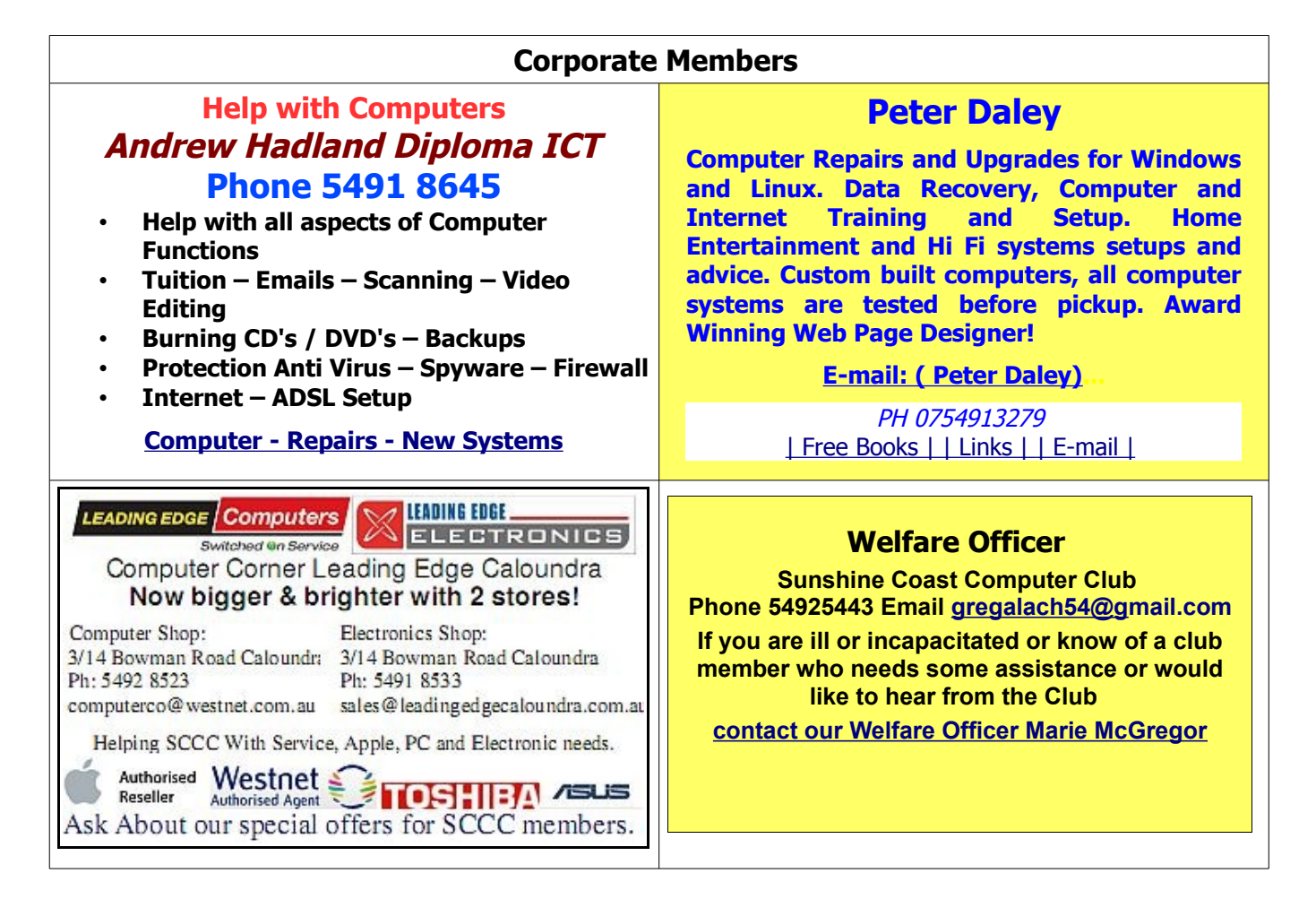

#### <span id="page-12-0"></span>**Find Your Membership Number**

Do you read your Bits'N'Bytes each month? Find your membership number hidden somewhere in one of the pages and win five free tickets in the current raffle.

The membership number will be chosen at random and will appear as a four digit number within the text of the magazine and may be on any page. If your membership number has 1, 2 or 3 digits, it will be shown with leading 0s.

<span id="page-12-1"></span>

Do not forget to thoroughly scrutinise every magazine for your membership number hidden within the text of articles each month.

The number is placed in the 8672 middle of a sentence like this!

Start looking now! The lucky membership number is hidden somewhere in this month's edition. Is it yours?

When you find your number contact the club by email at [editor@sccc.org.au](mailto:editor@sccc.org.au) or phone 54921005 to claim your prize. You are allowed 60 days from the publication date to claim your prize. Otherwise, the prize is forfeited!

## <span id="page-13-0"></span>**Classified Ads**

Classified Advertisements in Bits'N'Bytes - Editorial Policy is that B'N'B Classified Advertisement -

- 1. Are for the use of members only.
- 2. Items must not be of a business or commercial nature.
- 3. Items submitted should be limited to a few items no huge garage sale lists please!
- 4. Items should preferably be relevant to computers, graphics, video, audio, electrical or electronic hobbies etc. Adverts for other types of household goods will be accepted only if there is sufficient room for them.
- 5. Ads should preferably be forwarded direct to [editor@sccc.org.au](mailto:editor@sccc.org.au) or phoned in to 54913279.
- 6. The Editor reserves the right to reject or edit any material .Editor reserves the right to reject or edit

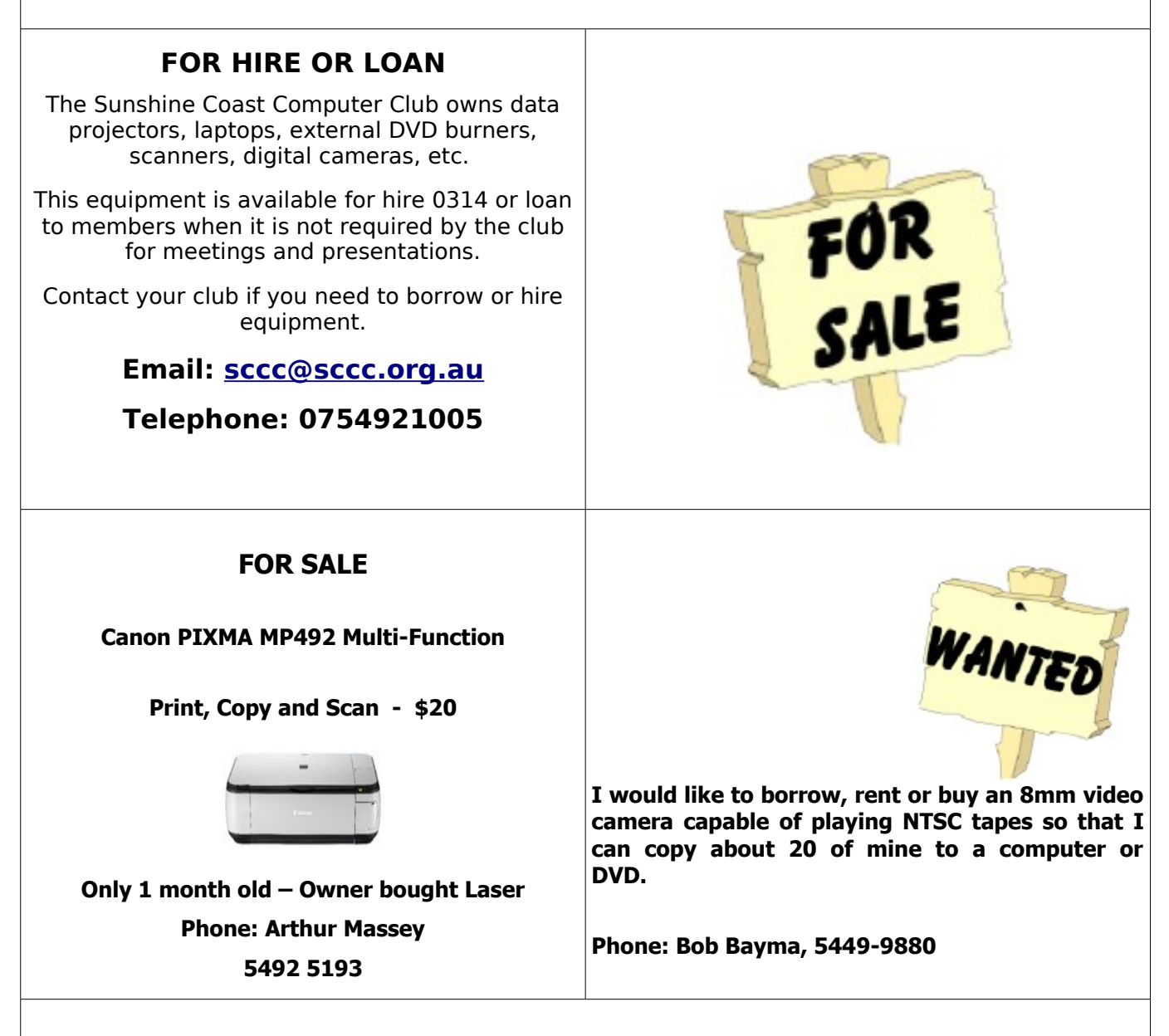

**Place Your Classified Ad on this page.**

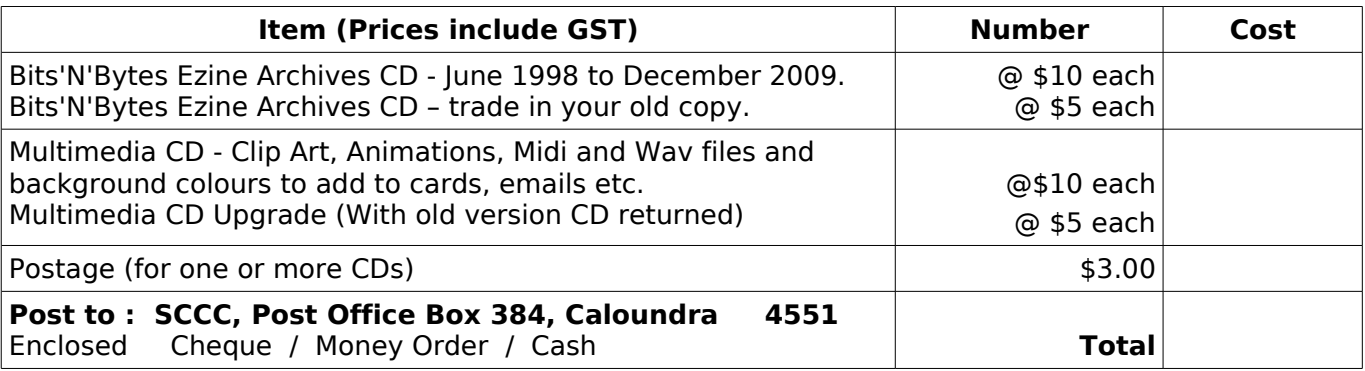

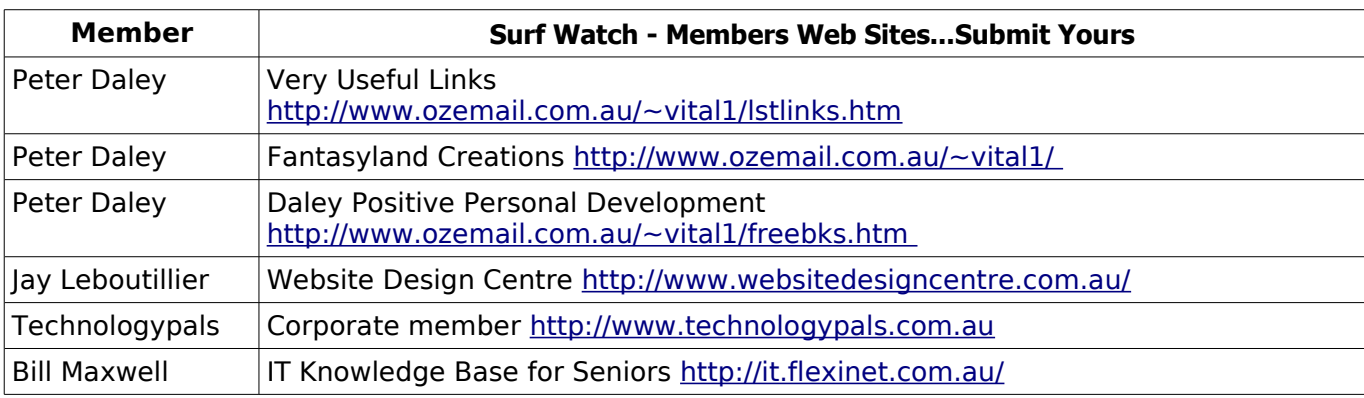

## <span id="page-14-2"></span><span id="page-14-1"></span><span id="page-14-0"></span>**Club Intranet**

The Club Intranet is available at all meeting venues. It is packed with up to date free software, tutorials and back issues of Bits'N'Bytes. Access it from any networked computer at the venue.

Type In your browser address bar: **192.168.2.222 (If you are at Buderim) or 192.168.0.222 (If you are at Caloundra or Yandina)**

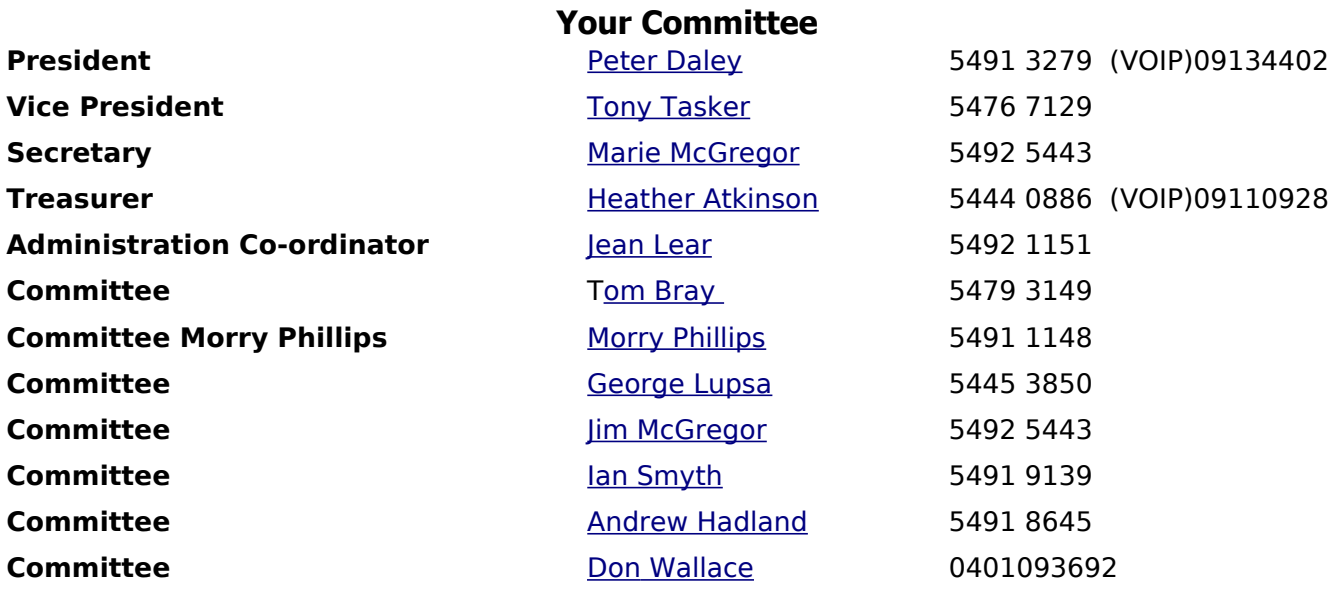

# <span id="page-15-0"></span>**SCCC Membership Application/Renewal Form**

**Applications can be posted to SCCC Inc., P O Box 384, Caloundra, 4551 or presented at a meeting**

**I wish to apply for membership**

**I wish to renew my membership**

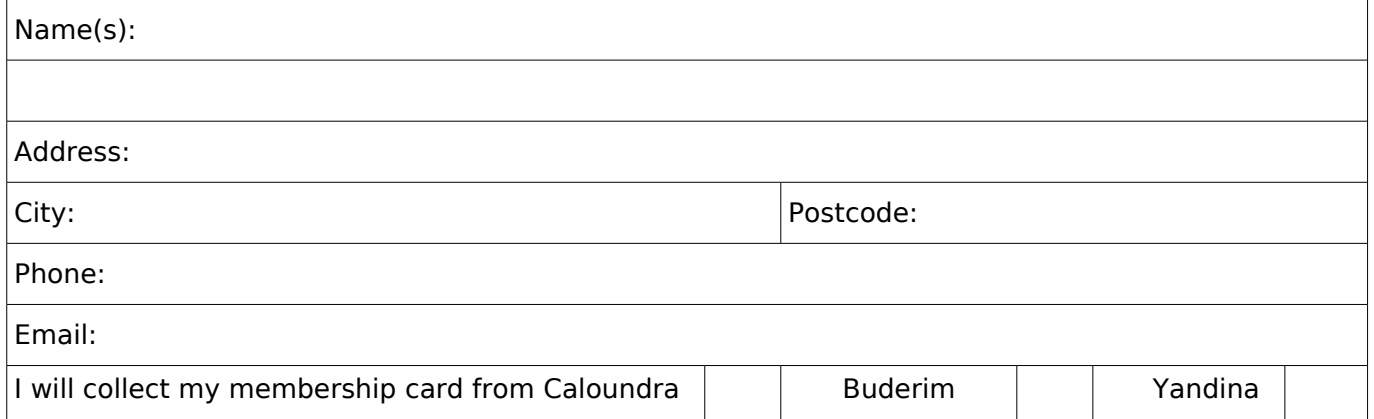

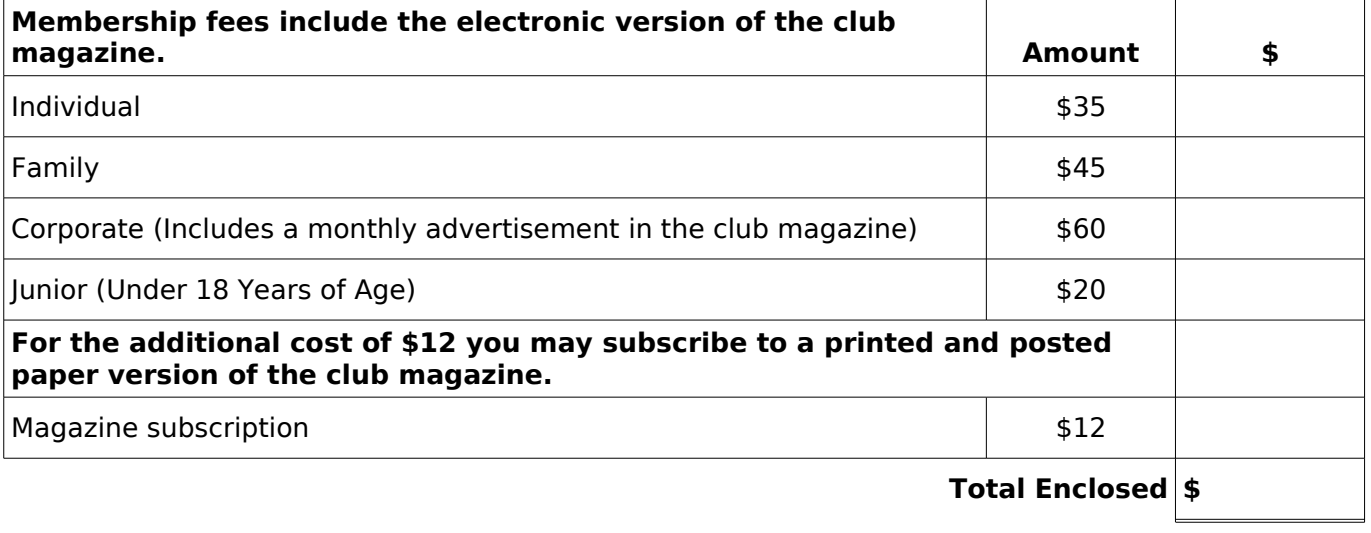

# **Signature**: **If after joining you don't receive your magazine within one month, please contact the Club. SCCC Office Use** Date Paid: Notice Amount: \$ Receipt Number: Manual Membership Number: Signed: Nominated: